# **Series 442 Installation and Operating Instructions**

#### 1 SAFETY NOTES

Safe and secure operation of the head transmitter can only be guaranteed if the operating instructions and all safety notes contained are, understood, and followed.

#### **1.1 Correct Use**

The unit is a universal, presettable temperature transmitter for resistance thermometer (RTD), thermocouple (TC) as well as resistance and voltage sensors. The unit is constructed for mounting in a connection head (form B) and field housing. The manufacturer cannot be held responsible for damage caused by misuse of the unit.

Separate Ex (hazardous area) documentation is attached with this operating manual as drawing M006601, for measurement systems in hazardous areas. The installation conditions and connection values indicated in these instructions must be followed!

#### **1.2 Installation and operation**

The unit is constructed using the most up-to-date production equipment and complies with the safety requirements of the EU guidelines. If it is installed incorrectly or is misused then certain application dangers can occur. Trained personnel must do installation, wiring and maintenance of the unit. These personnel must have read and understood these instructions and must follow them to the letter.

#### **1.3 Operational safety - Hazardous areas**

When installing the unit in a hazardous area the national safety requirements must be met. Make sure that all personnel are trained in these areas. The measurement and safety rules must be followed in all these installations.

## 2 FUNCTION AND SYSTEM CONSTRUCTION

## **2.1 Function**

Electronic monitoring and transformation of various input signals into an analog output signal in industrial temperature measurement. The head transmitter is mounted in a connection head (form B) or separated from the sensor in a field housing. Setting up of the head transmitter is done using a "HART<sup>®</sup> Communicator DXR 275" or PC and configuration software.

#### **2.2 Measurement system**

Transforming the following input signals:

- Resistance thermometers (RTD) and resistance sensors (in 2, 3 or 4 wire connection systems)
- Thermocouples (TC)
- Voltage sensors into a scalable analog output signal (4…20 or 20…4) mA

Fault monitoring of:

- Measurement range override or undercut
- Sensor breakage and short circuit not for thermocouples (TC)

## 3 INSTALLATION

#### **3.1 Installation conditions**

Ambient temperature: (-40 to 85) °C [-40 to 185] °F (For hazardous areas, see drawing M006601) Installation area: Field housing; connection head Form B according to DIN 43 729<br>Installation angle: No limit Installation angle:

Safety notes: The unit must only be powered by a power supply that operates using an IEC 61010-1 compliant energy limited circuit.

#### **3.2 Installation**

- Feed the sensor leadwires through the central hole in the head transmitter
- Position the head transmitter in the connection head in such way so that the current output terminals (terminals 1 and 2) are towards the cable entry gland.
- Feed the mounting screws (M4 x 20 mm long for form B heads) through the holes in the head transmitter.
- Screw the head transmitter into the field housing using a screwdriver while not over tightening.

#### 4 WIRING **4.1 Overview**

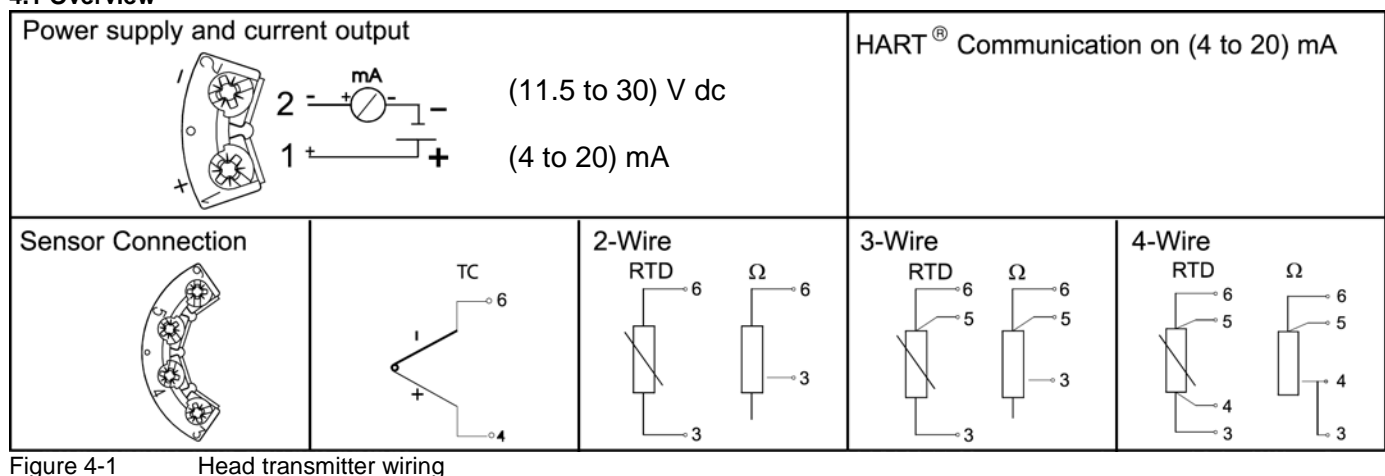

## **4.2 Measurement unit connection**

**Attention:** Switch off power supply before opening the housing cover. Do not install or connect the unit to power. If this is not followed parts of the electronic circuit will be damaged.

• Sensors:

Connect the sensor leads to the respective head transmitter terminals (Terminals 3 to 6) by following the wiring diagram (see figure 4-1).

• Output signal and power supply:

Connect dc power cables to terminals 1 and 2 according to the wiring diagram (see figure 4-1).

**Hint:** The screws on the terminals must be screwed tightly. Head transmitter configuration during measurement operation is possible. There is no need to disconnect cables!

## **4.3 HART connection**

Connection is made directly using the (4 to 20) mA signal cables. **Note:** The measurement circuit must have a load of at least 250 Ω. See Figure 4-2 and 4-3.

## **Connection of a HART hand operating module DXR 275**

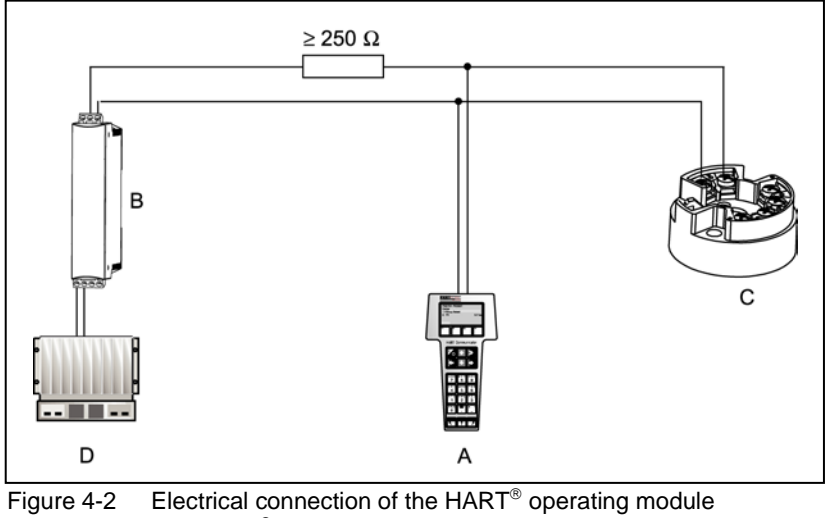

 $A = HART^{\circledast}$  module B = Loop power supply

 $C = HART^{\circledast}$  transmitter

**shoilemoug (@)** 

 $D = P LC$  with passive input

Pos. A

## **Connection of HART<sup>®</sup> modem using TransComm Software**

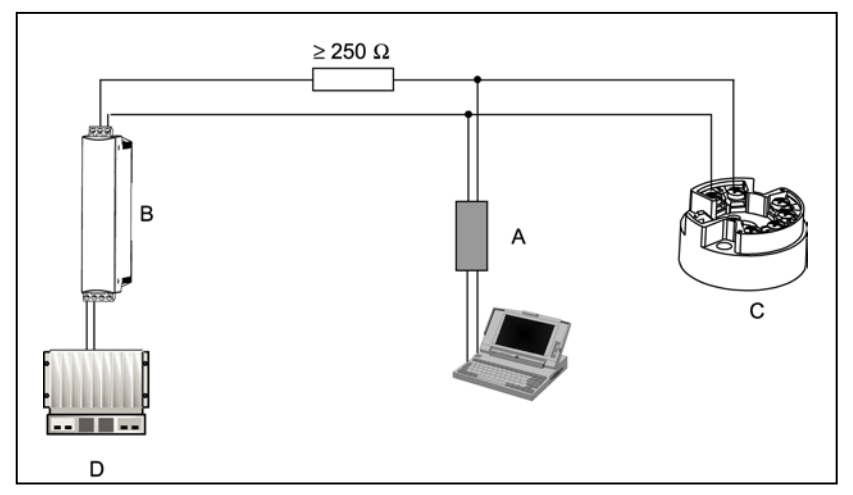

Figure 4-3 Electrical connection of the  $HART^{\circledast}$  modem

- $A = HART^{\circledR}$  modem
- B = Loop power supply
- $C = HART^{\circledast}$  transmitter
- $D = P LC$  with a passive input

## **4.4 Shield grounding**

Please take note when installing the head transmitter remotely in a field housing. The shield on the (4 to 20) mA signal output must have the same potential as the shield at the sensor connections! When using grounded thermocouples, shielding of the output (4 to 20) mA cable is recommended. In plants with strong electromagnetic fields, shielding of all cables with a low ohm connection to the transmitter housing is recommended.

## 5 OPERATION

# **5.1 Communication**

The temperature transmitter is setup using the HART® protocol. The values measured can also be read using the HART® protocol using a universal hand operating module "HART<sup>®</sup> Communicator DXR 275/375.

## **5.2 HART Communicator DXR 275**

Selection of the unit functions using the "HART® Communicator" is done using various menu levels as well as with the help of a special  $HART^{\circledast}$  function matrix (see figure 6-2).

Hint: When using the HART<sup>®</sup> hand unit all parameters can be read out, however, the programming is blocked. It is possible to release the HART® function matrix by entering 281 in the LOCK function. The condition remains even after a power failure. The  $HART^{\circ}$  function matrix can be locked again by releasing the personal code number. More detailed information to the HART $^{\circ}$  hand operation module can be found in its respective operating manual.

## 6 INSTALLING

## **6.1 Installation check**

Monitor all connections making sure they are tight. In order to guarantee fault free operation the terminal screws must be tight onto the connection leads. The unit is now ready for operation.

## **6.2 Function check**

Measuring the analog (4 to 20) mA output signal or following failure signals:

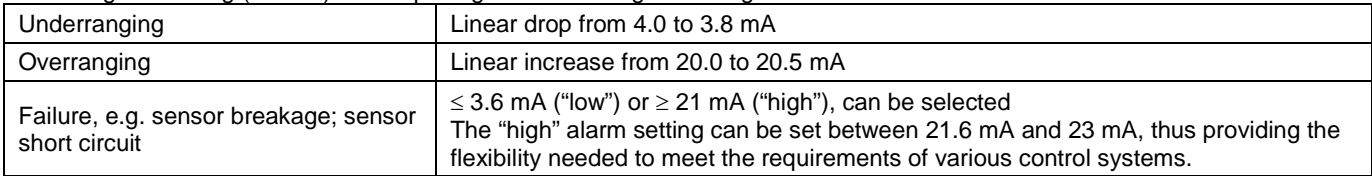

## **6.3 Installation**

Once the power supply has been connected the head transmitter is operational.

## **6.4 Quick Setup**

The head transmitter left the factory with a default parameter configuration. If no customer specific configuration was mentioned on the order then the default parameter configuration is constructed as follows:

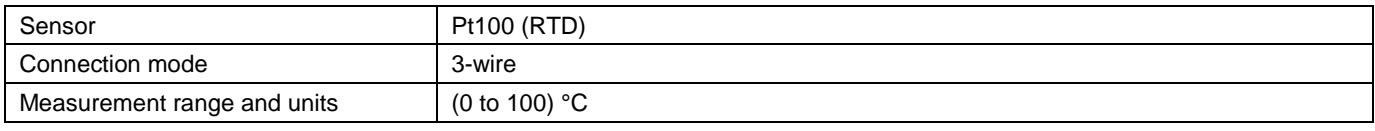

Using the Quick Setup the operator is led through all the most important unit functions that must be setup for standard measurement operation of the unit. Using the HART® hand module a quick set-up of the black highlighted fields of the HART® function matrix (see figure 6-2) is possible.

• Type of sensor (V2H0)

- Unit meas. Value (V2H2)
- Value of 4 mA (V2H4)
- Value of 20 mA (V2H5)
- Connection (V2H6)

# **6.5 Configuration with HART protocol**

Selection of all head transmitter functions using the HART® hand module is done with various menu levels with the help of the Pyromation function matrix (see figure 6-2). All head transmitter functions are described in 6.6, Description of unit functions.

## **What needs to be done:**

- 1. Switch on the hand module:
	- Measurement unit is not yet connected. The HART<sup>®</sup> main menu appears. This menu level appears for all HART<sup>®</sup> programming independent of the type of instrumentation. Information to offline programming can be found in the "Communicator DXR 275/375 operating manual.
	- Measuring unit is connected. The menu level "Online" appears. In this "Online" menu level the actual measured data such as measured value (PV) and output current (AO) are continuously displayed. Entry into the Series 442 operating matrix is done using the line "Matrix parameters". This matrix systematically contains all HART® accessible functions.
- 2. Using "Matrix parameters" the function group can be selected (e.g. basic calibration) and then followed by the required function, e.g. "Sensor input".
- 3. Enter numeric values or change settings. Then acknowledge using the F4 "Entry" function key.
- 4. "SEND" appears when operating the F2 function key. Once the F2 key has been operated all values entered in the hand module are transmitted to the Series 442 measurement system.
- 5. A return to the "Online" menu level is made using the F3 "HOME" function key. Here, the actual transmitter values measured with the new settings can be read.

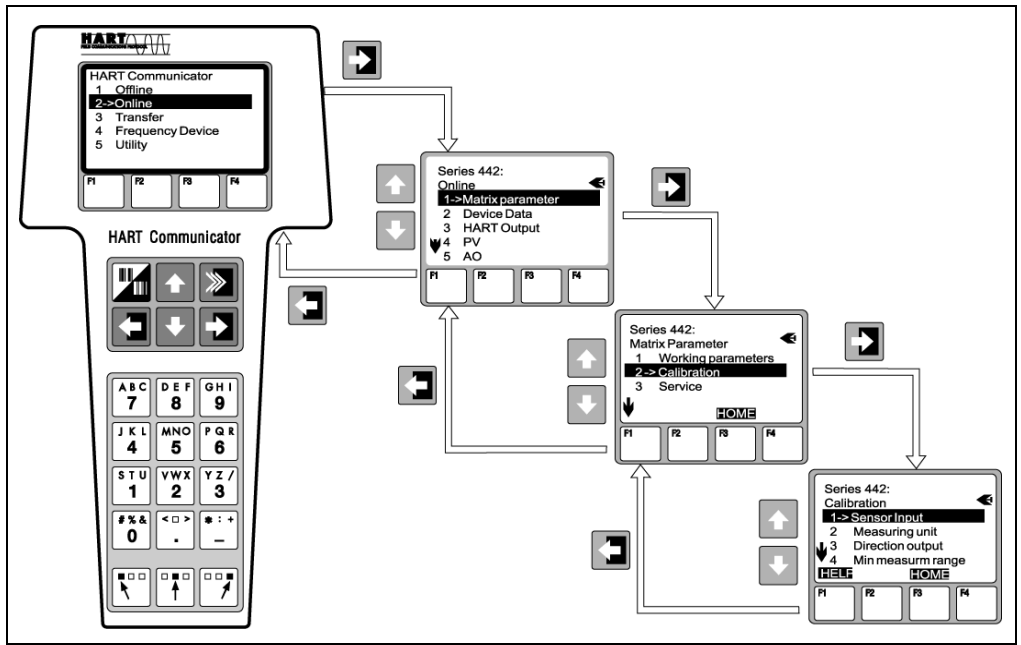

Figure 6-1 Configuration at the hand module example "Sensor input"

| в                                                                                         |                       |  |                       |                    |                      |                            |                      |                             |                          |                     |                     |                       |                |
|-------------------------------------------------------------------------------------------|-----------------------|--|-----------------------|--------------------|----------------------|----------------------------|----------------------|-----------------------------|--------------------------|---------------------|---------------------|-----------------------|----------------|
|                                                                                           |                       |  | Working<br>parameters | PV                 | Int.<br>temperature  | Filter<br>time             | RJ mode              | <b>RJ</b><br>external value | <b>Bias input</b>        |                     |                     |                       |                |
|                                                                                           | Matrix<br>parameter   |  | Calibration           | Sensor<br>input    | Measuring<br>unit    | <b>Direction</b><br>output | Min measurm<br>range | Max<br>measurm<br>range     | <b>RTD</b><br>connection | RTD 2 wire<br>comp. | Sensor<br>error     | User<br>linearisation |                |
|                                                                                           |                       |  | Service               | Error<br>code      | Last<br>diagnostic   | Min<br>Indication          | Max<br>Indication    | Default<br>values           | Simulation<br>mode       | Simulation<br>value | Security<br>locking |                       | Coefficient X0 |
|                                                                                           | Device<br>data        |  | Tag<br>number         | Descriptor         | Message              | Date                       | Serial<br>no.        | Dev Id                      | Software<br>rev          | Product<br>revision | Universal<br>rev    | Hardware<br>rev       | Coefficient X1 |
|                                                                                           | <b>HART</b><br>Output |  | Poll<br>addr          | Num resp<br>preams | <b>Burst</b><br>mode | <b>Burst</b><br>option     |                      |                             |                          |                     |                     |                       | Coefficient X2 |
|                                                                                           | PV                    |  |                       |                    |                      |                            |                      |                             |                          |                     |                     |                       | Coefficient X3 |
|                                                                                           | $\mathbb{Q}$<br>AO    |  |                       |                    |                      |                            |                      |                             |                          |                     |                     |                       | Coefficient X4 |
| Note!<br>The black highlighted function fields<br>are marking the Quick Setup menu.<br>K. |                       |  |                       |                    |                      |                            |                      |                             |                          |                     |                     |                       |                |

 $Figure 6-2$  HART<sup>®</sup> function matrix

# **6.6 Description of unit functions**

The following table contains a listing and description of all functions of the HART® protocol that can be used for setting up the temperature transmitter. Note: Factory default values are shown in bold text. The HART<sup>®</sup> operating module (DXR275) display is temperature transmitter. **NOTE:**<br>indicated by the following symbol.

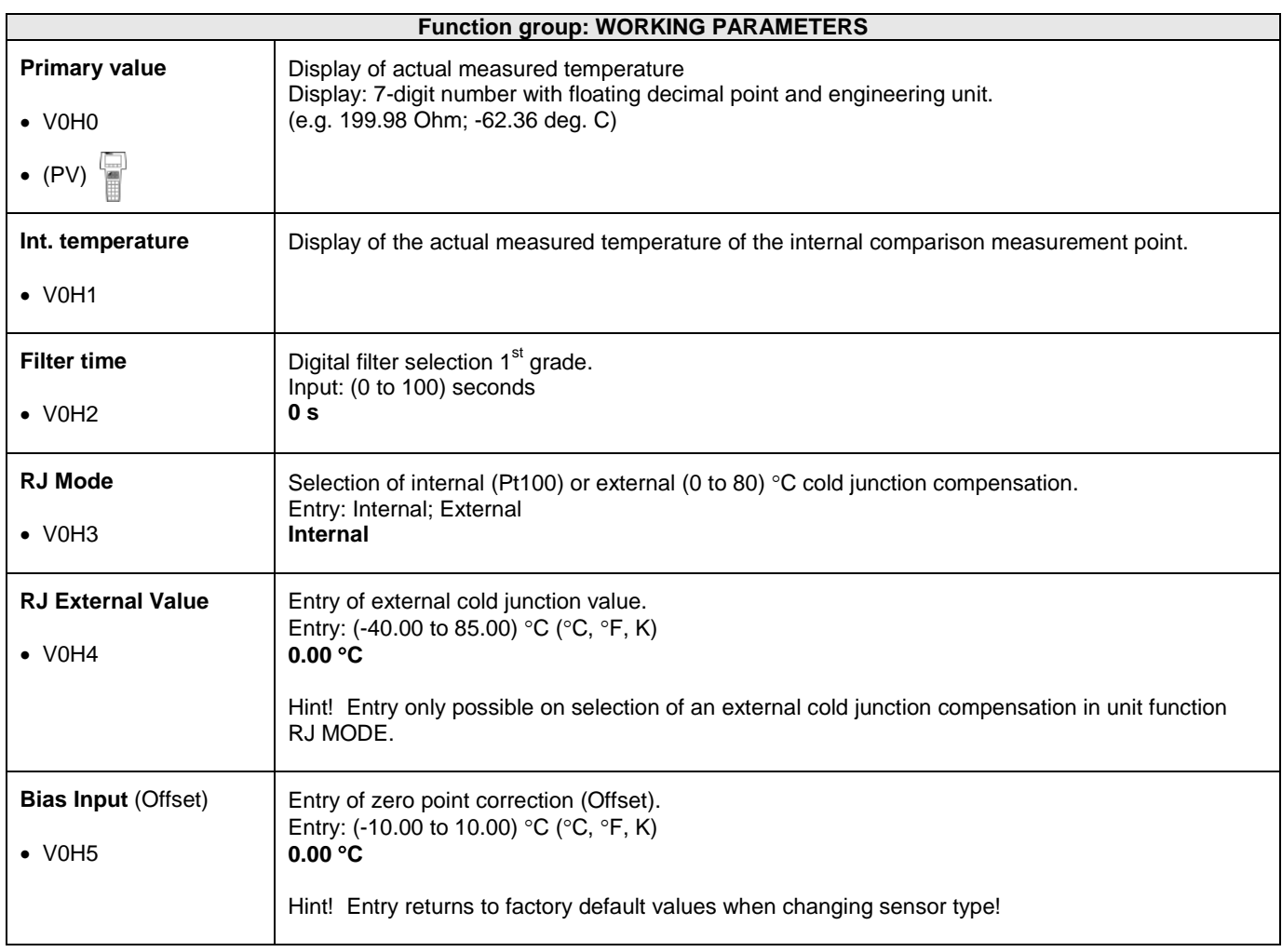

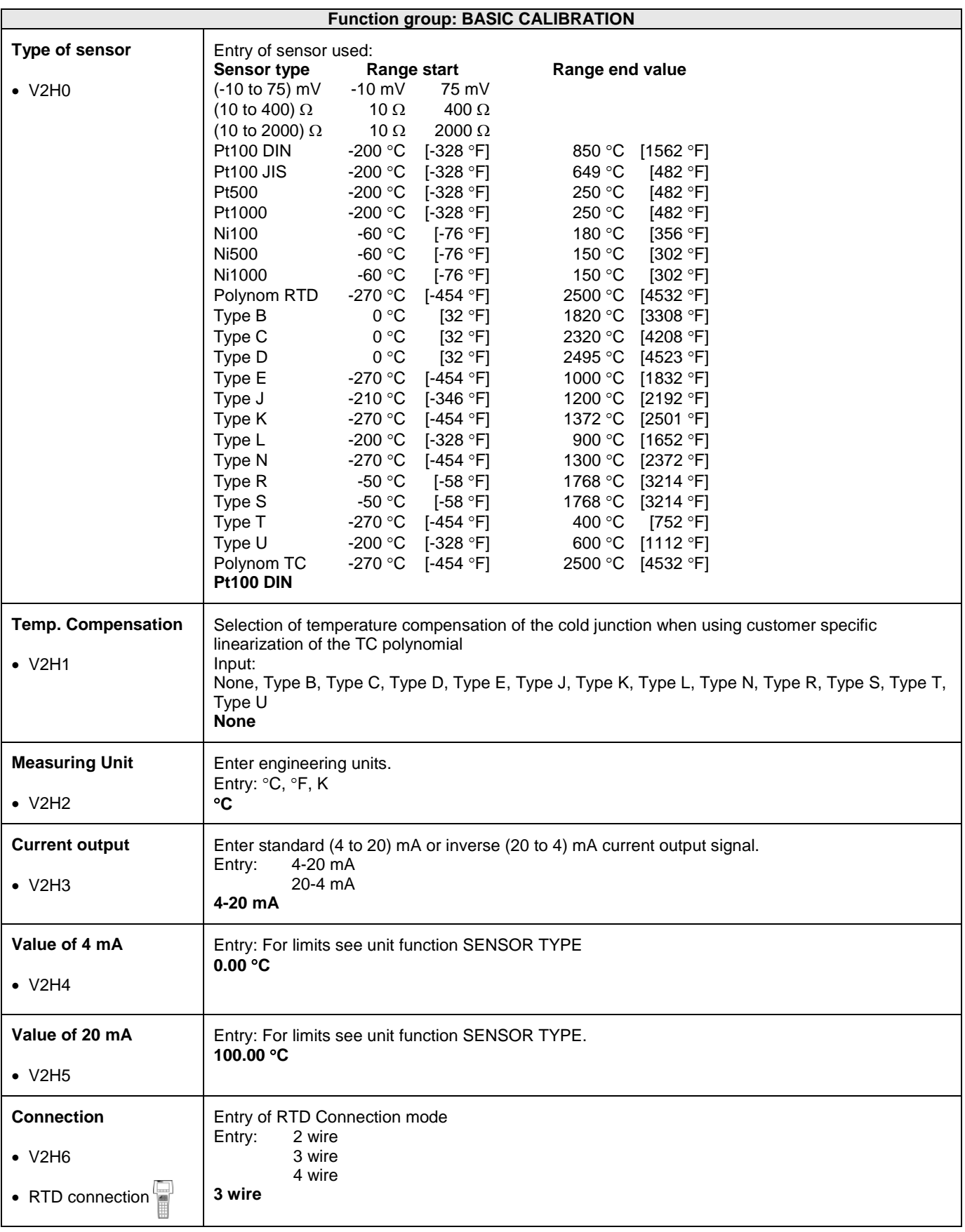

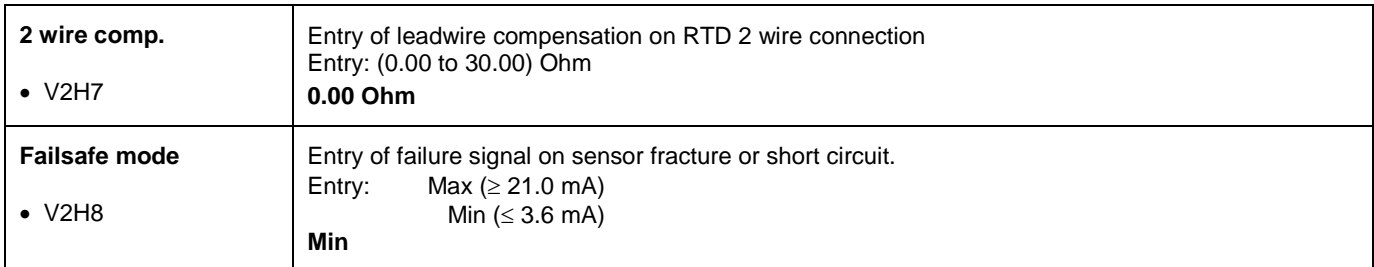

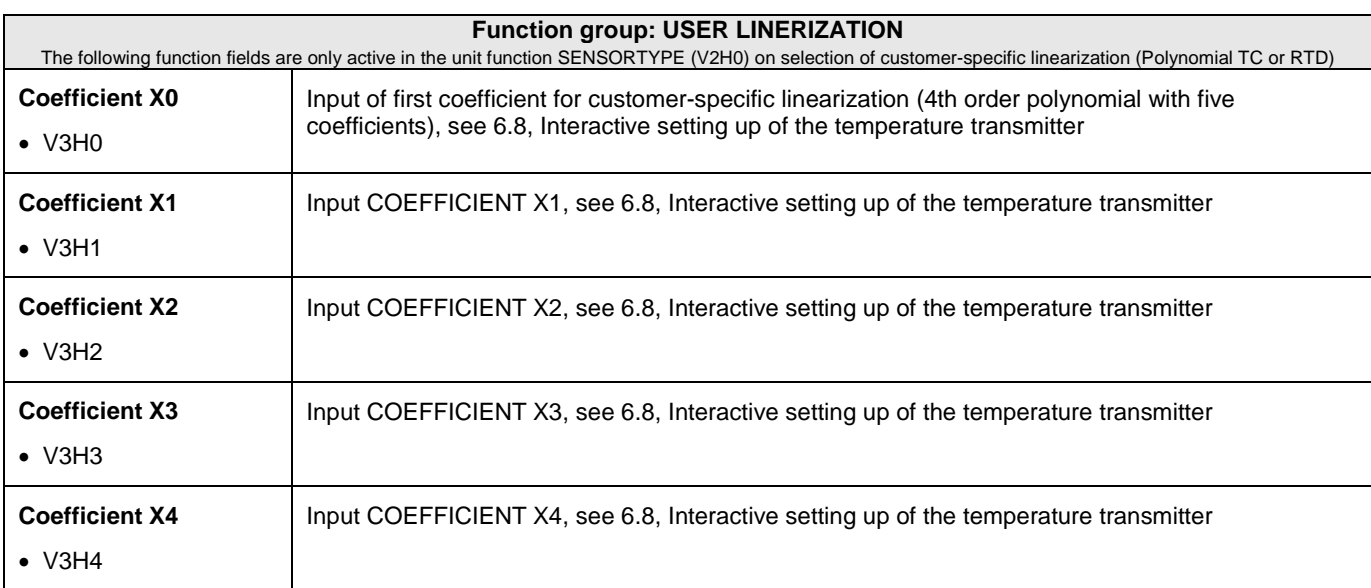

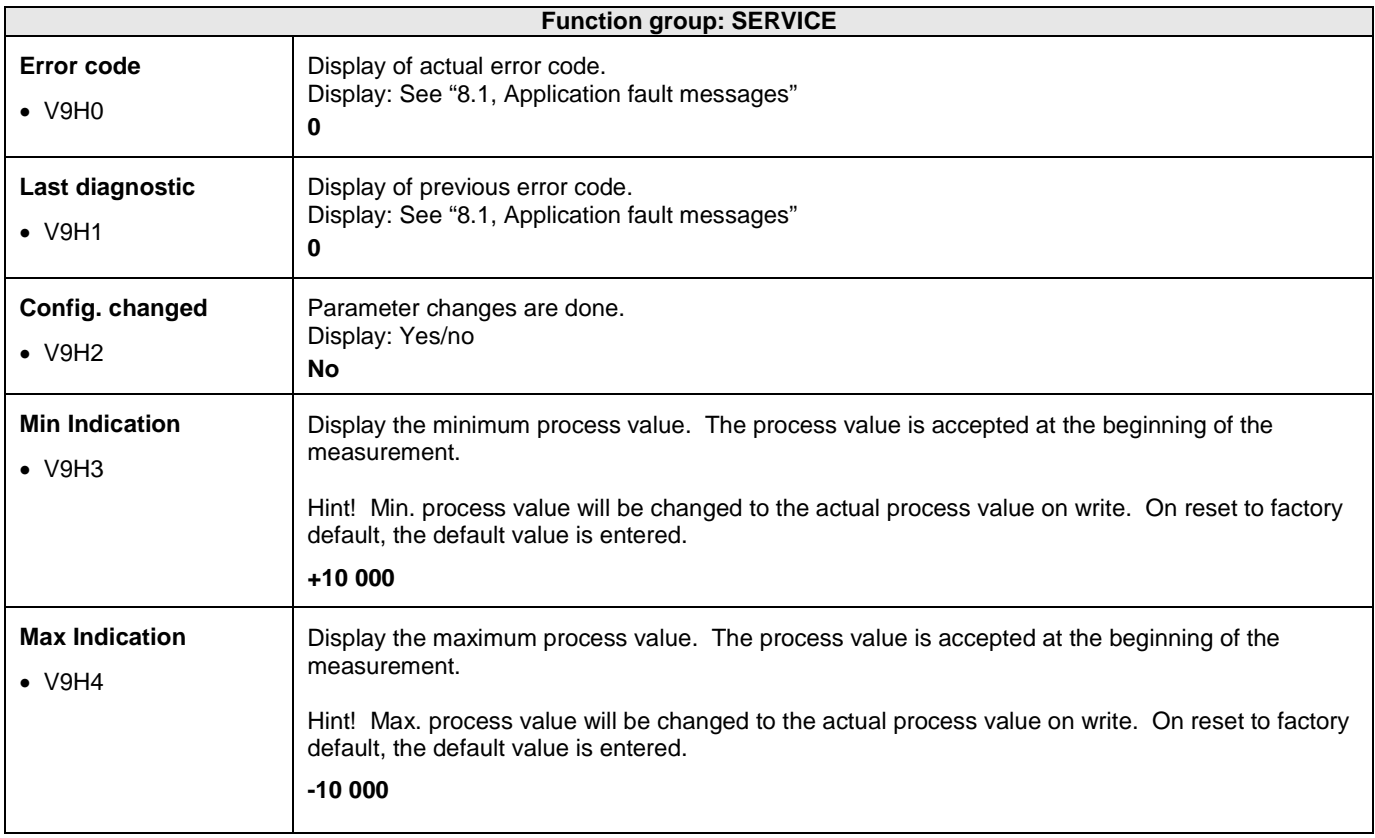

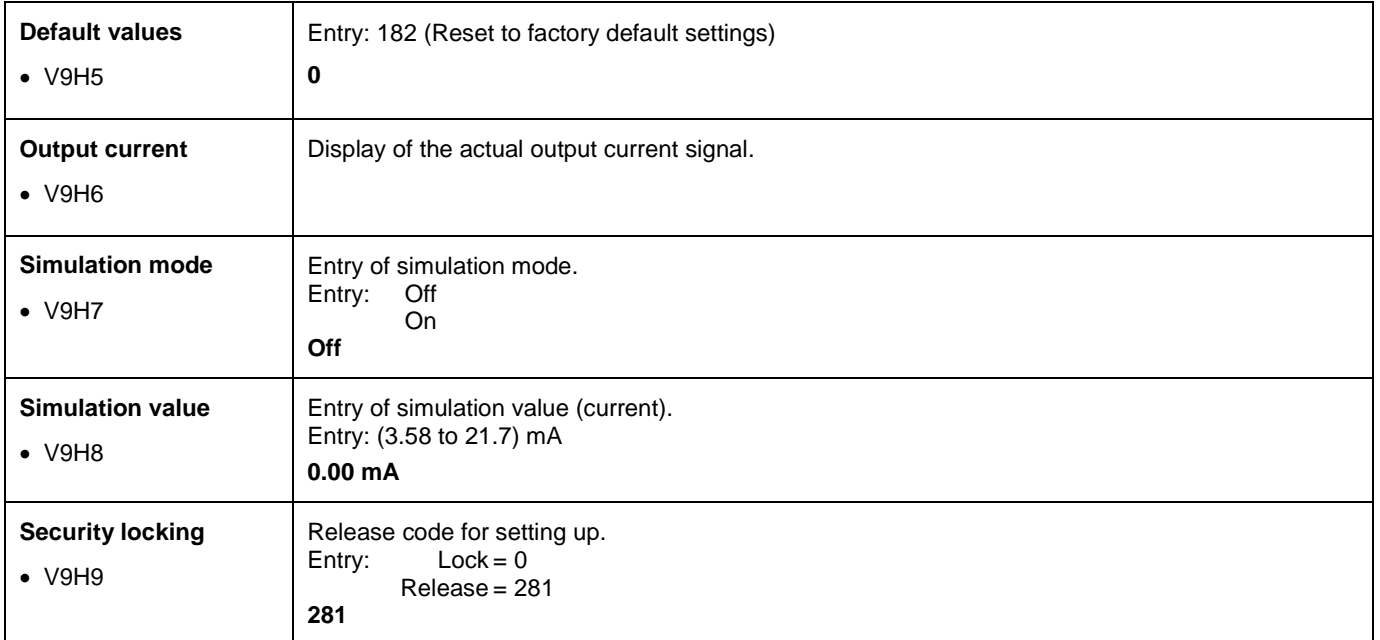

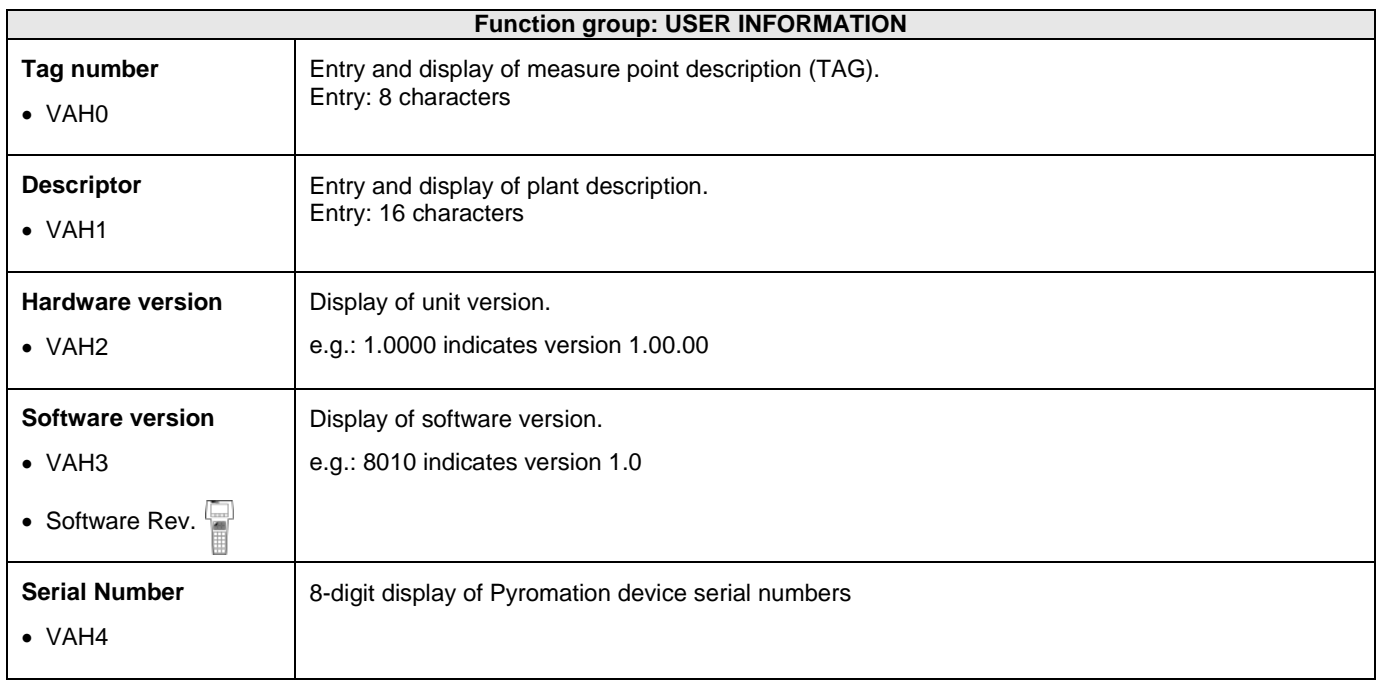

## 6.7 Configuration using HART<sup>®</sup> protocol and TransComm

The configuration of the head transmitter can be done using both the HART<sup>®</sup> protocol and the TransComm software. The following table shows the structure of the interactive menu led operation of TransComm.

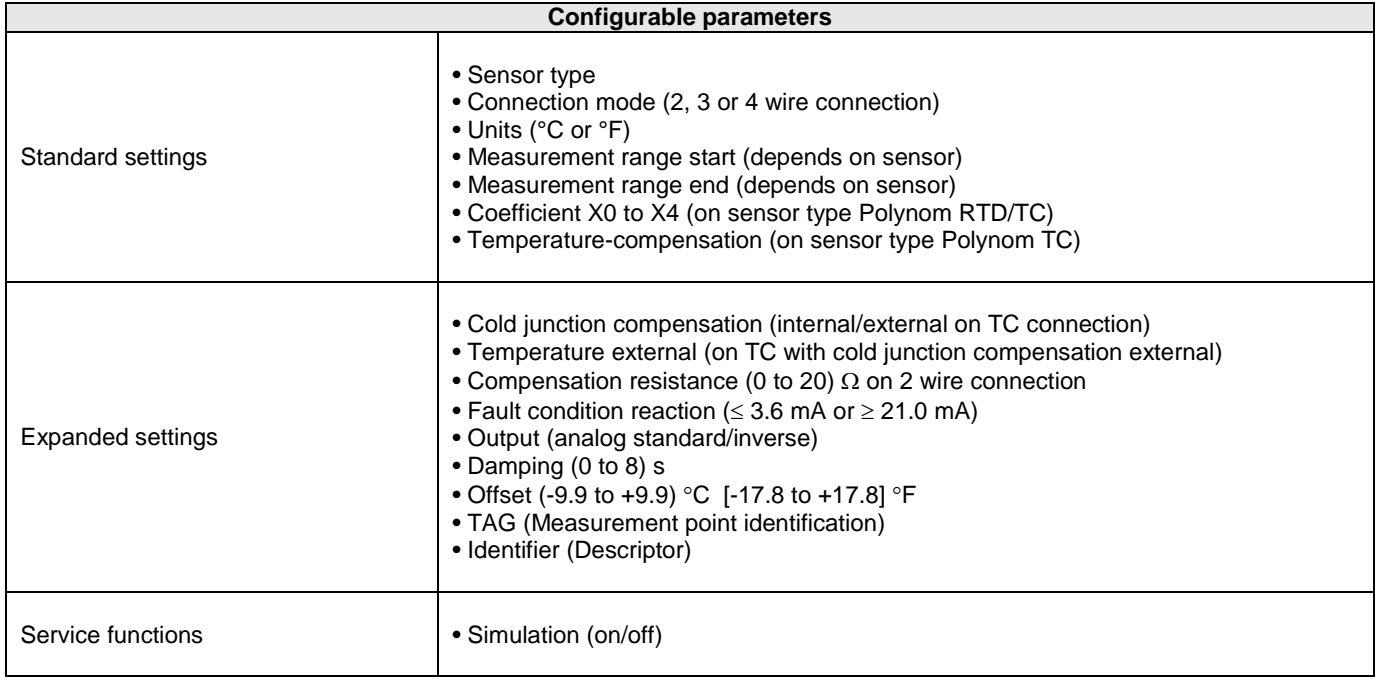

For detailed TransComm operating instructions please read the online documentation contained in the software.

## **6.8 Interactive setting up of the temperature transmitter**

Customer specific linearization and sensor matching is done using the TransComm configuration software. The program calculates the linearization coefficients X0 to X4 that need to be entered into the PC configuration software.

## 7 MAINTENANCE

The head transmitter is maintenance free.

## 8 TROUBLESHOOTING

Always start troubleshooting with the checklists below if faults occur after start up or during operation. This takes you directly (via various queries) to the cause of the problem and the appropriate remedial measures. **Note:** Due to its design, the device cannot be repaired. However, it is possible to send the device in for examination.

## **8.1 Application fault message**

Application fault messages are shown in the display of the HART® hand operating module "DXR275/375" once the menu point "ERROR CODE" has been selected.

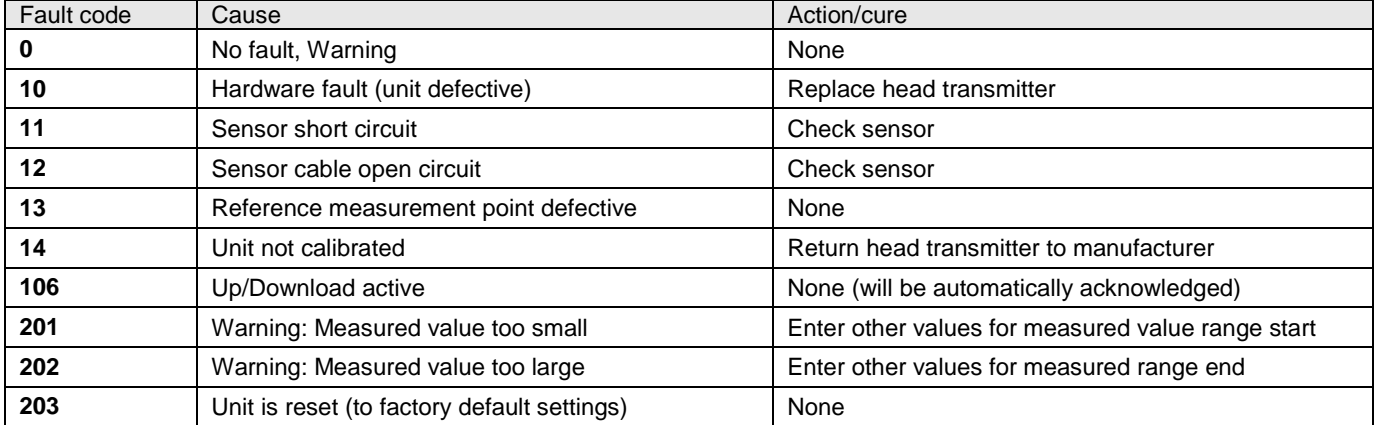

# **8.2 Application faults without messages**

# **General errors**

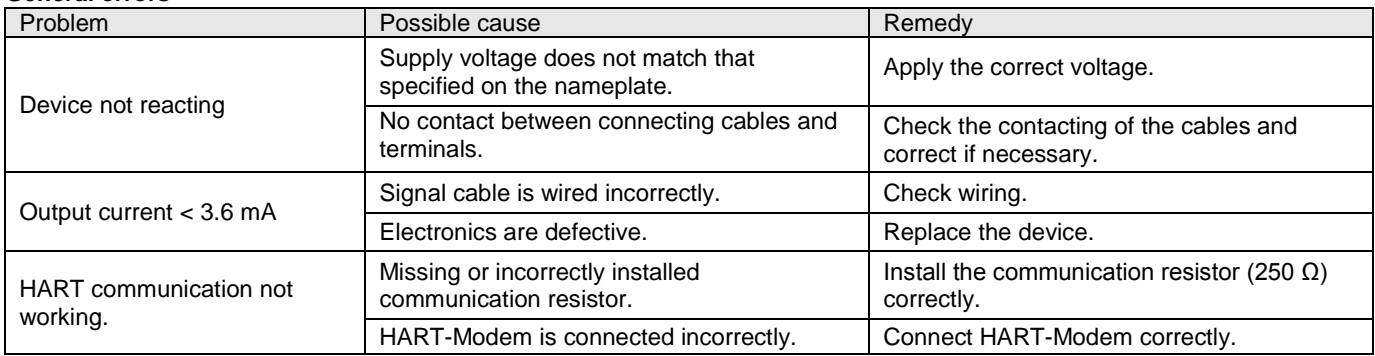

# **Application errors for RTD sensor connection**

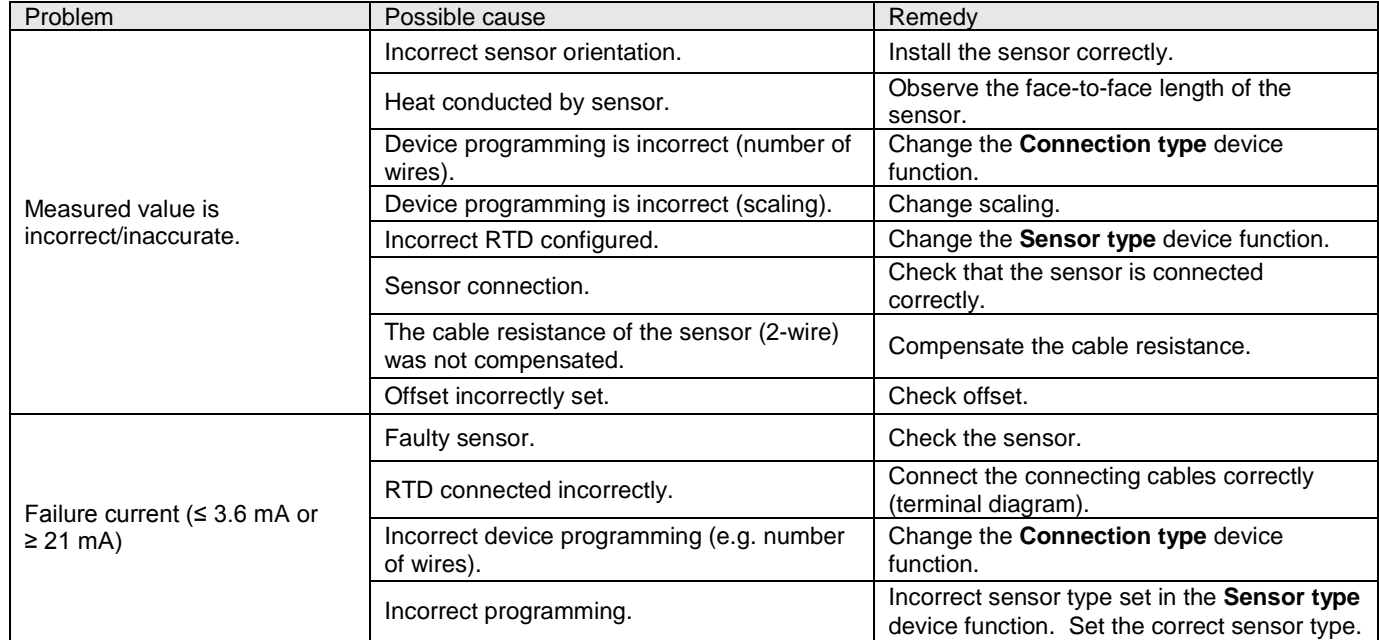

*Copyright 2006 Pyromation, Inc., All rights reserved.*

## **Application errors for TC sensor connection**

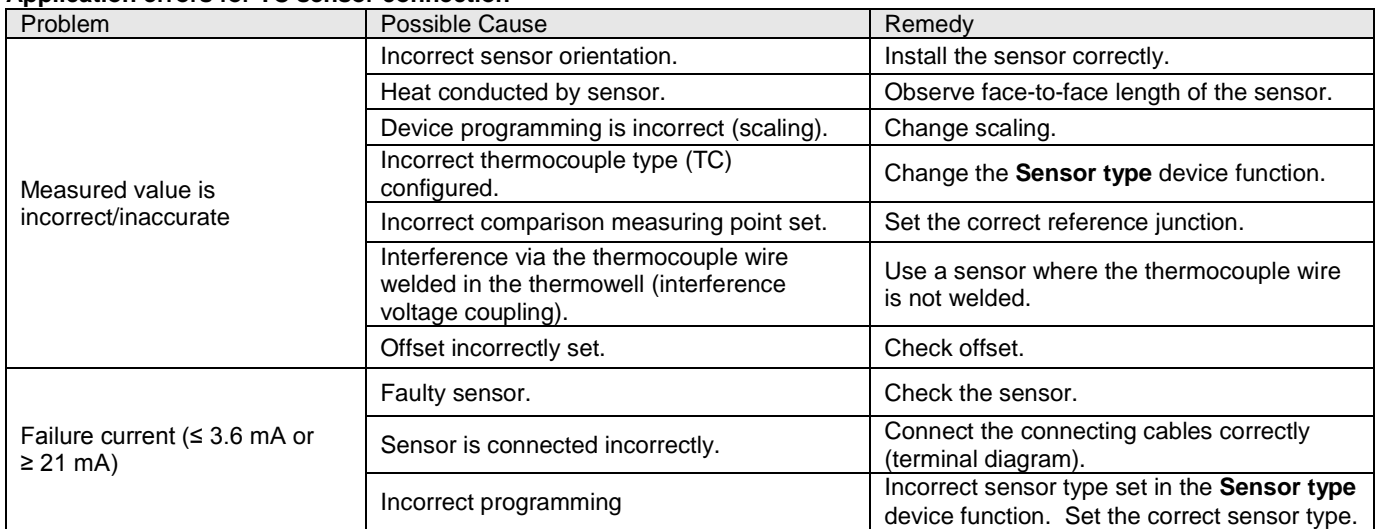